# LX GateWay

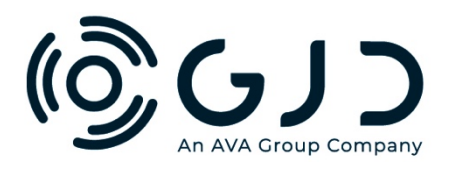

## **GJD12OO LoRa**® **LX GateWay 868 MHz**

#### **Installation Guide**

#### **Package Contents**

- 1x LX GateWay
- 1x Installation Guide

#### **Power Connection**

The LoRa Gateway requires either a PoE supply or 12 – 24 V AC or DC, 1 Amp @ 12V DC. The PoE supply is via the RJ45 socket which is also used for the IP connectivity.

After the power has been connected wait for 3 minutes before connecting to the Gateway using the IP interface.

### **Connecting Using IP Interface**

- Type 192.168.0.99 into the top search bar of your internet search engine.
- Enter the following de-fault username and password. -User Name user@gjd.co.uk -Password LoraAdmin123#
- Change the User Name and Password

## **Password Change**

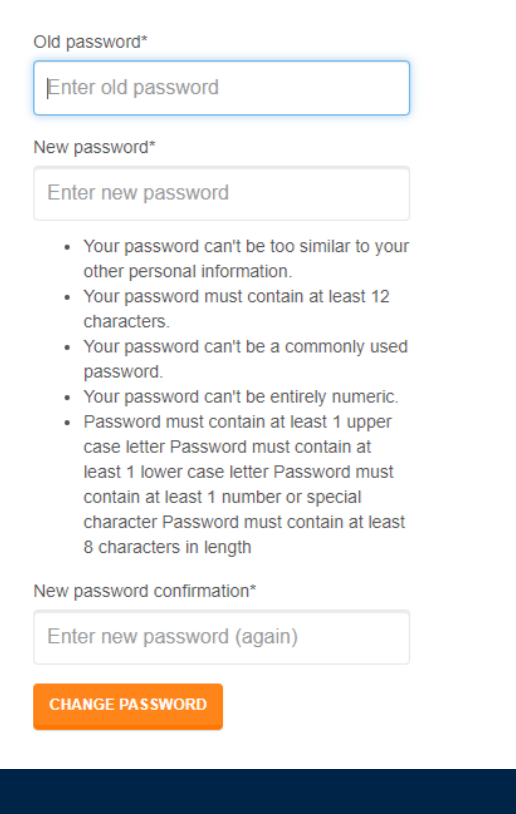

w: www.gjd.co.uk t:  $+44$  (0) 1706 363 998 e: sales@gjd.co.uk Unit 2, Birch Business Park, Whittle Lane, Heywood, Greater Manchester, OL10 2SX, UK • Select the "System Size" you need and save.

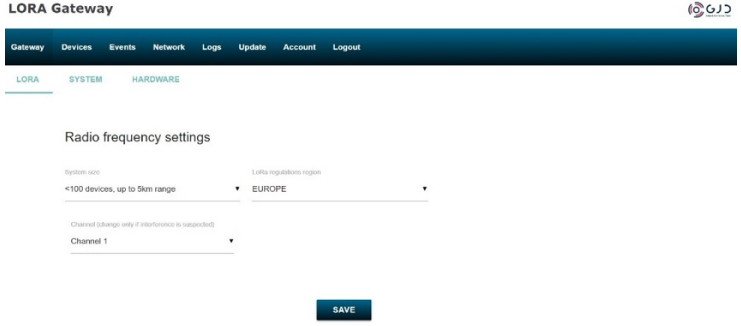

• Now click the "Devices" tab at the top of the screen and turn "Allow new devices" to ON. Learn your selected LoRa devices onto the gateway by simply pressing the learn button on each device, you will see them appear on the page as it syncs with them. **LORA Gateway** 

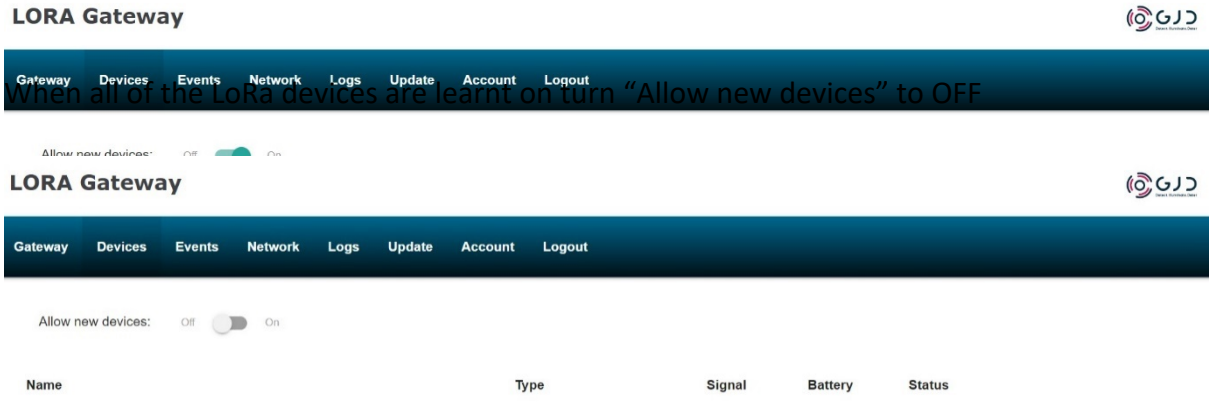

• Now click the "Events" tab, this is where all the connected devices are interconnected and mapped to each other.

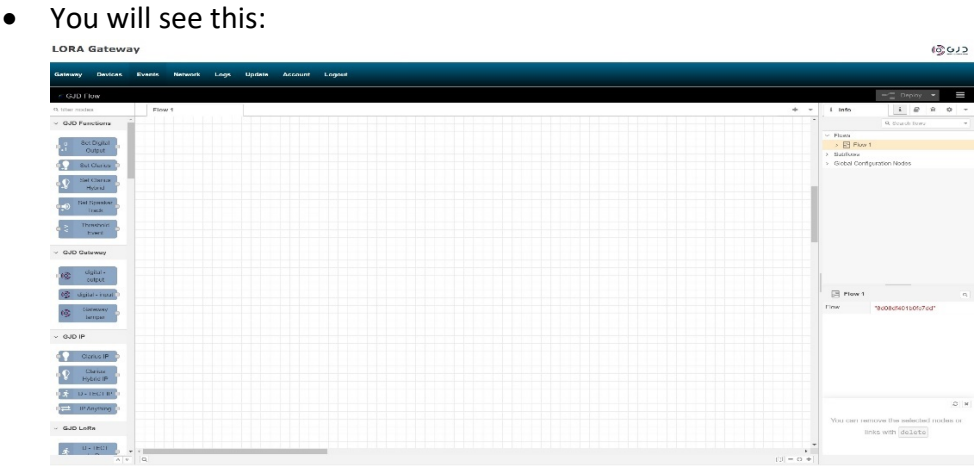

• Select your chosen device from the list on the left and drag it onto the mapping section.

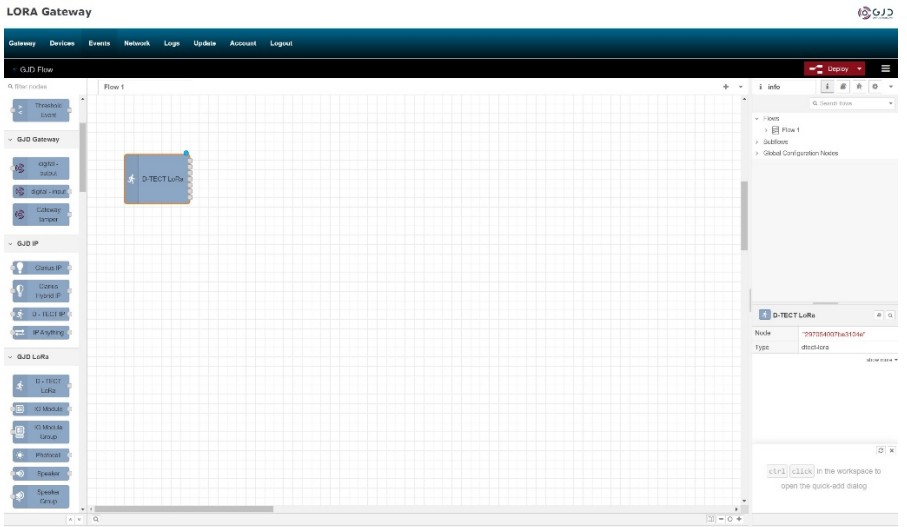

• We have selected a D-TECT LoRa for this example, now select the device you want the detector to trigger and drag it from the left side on to the mapping area, we have chosen a Hybrid illuminator for this example.

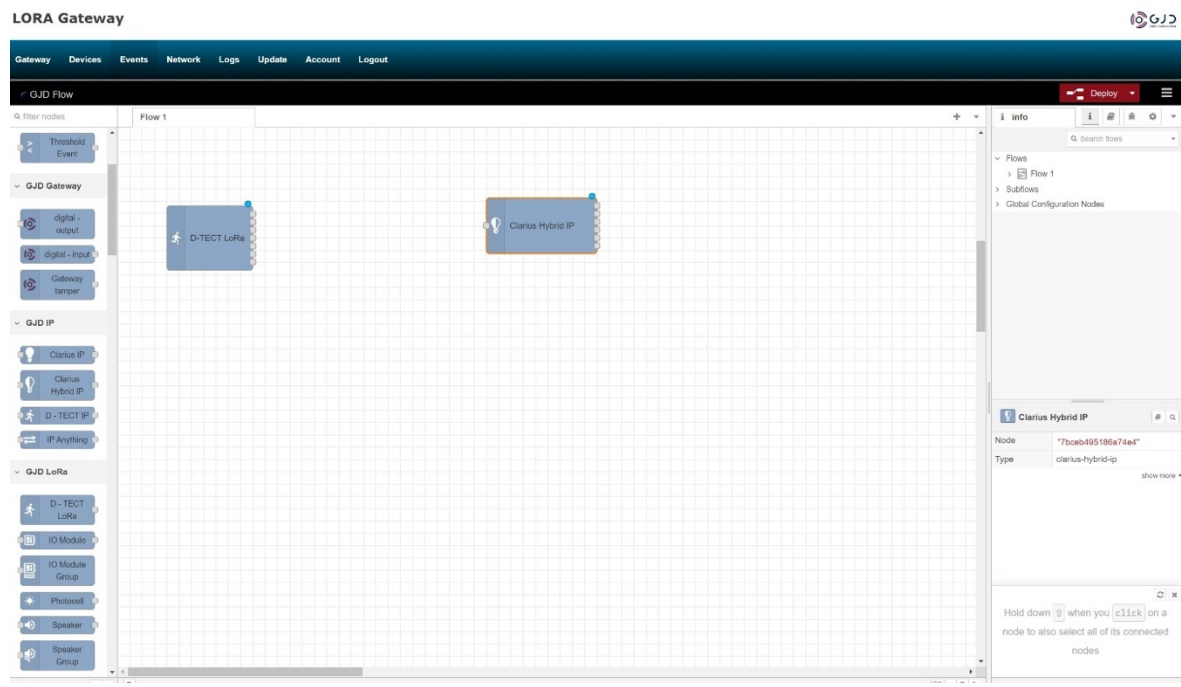

Now drag the control interface from the left side on to the mapping area, this interacts between the detector and illuminator.

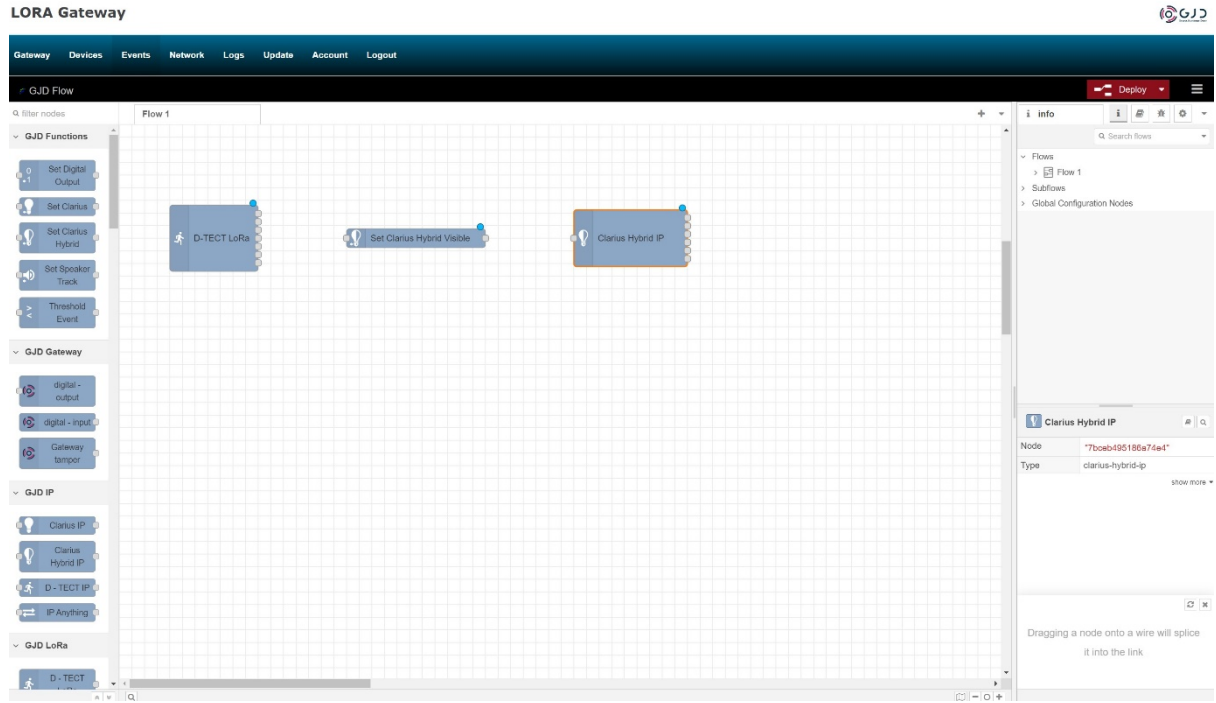

• Click on the D-TECT LoRa node and select the device you want to use from the dropdown tab. You can set the Lux and Temp thresholds later if needed. Save the settings. It is advisable to name the device to include the unique id number.

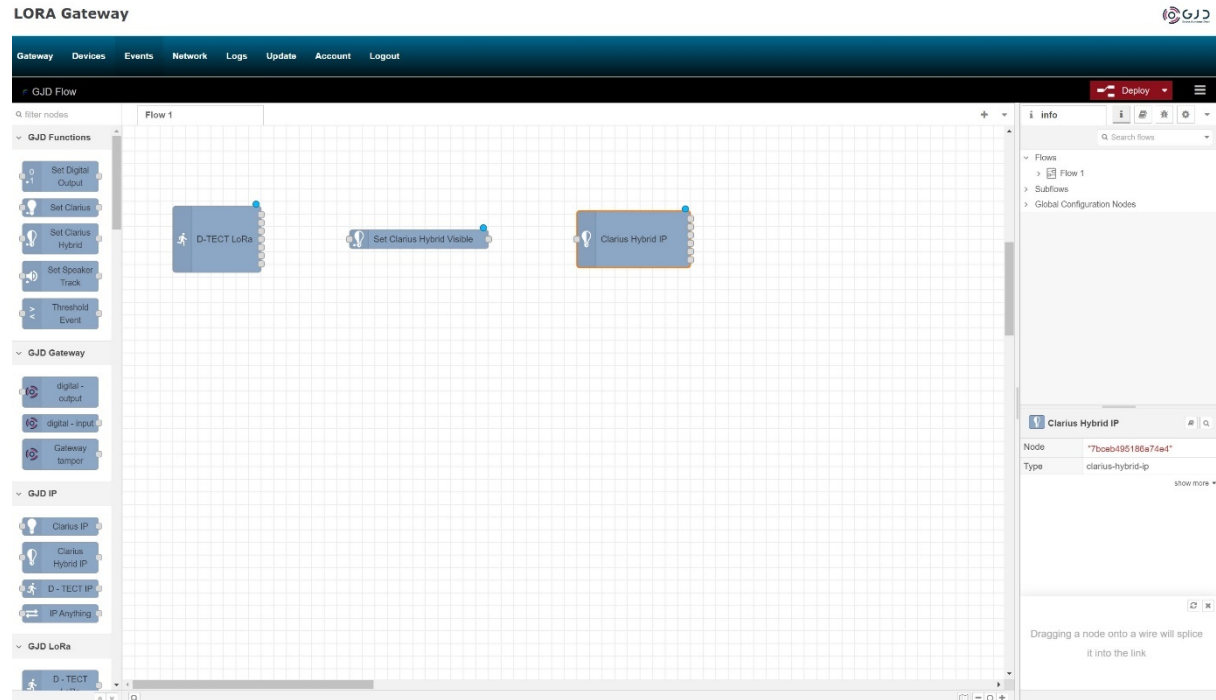

• Now do the same for the hybrid, you will need to enter the user/password info for your device and then click the refresh button and select your device from the dropdown box and save the settings. It is advisable to name the device to include the unique IP address.

w: www.gjd.co.uk t:  $+44$  (0) 1706 363 998 e: sales@gjd.co.uk Unit 2, Birch Business Park, Whittle Lane, Heywood, Greater Manchester, OL10 2SX, UK **LORA Gateway** 

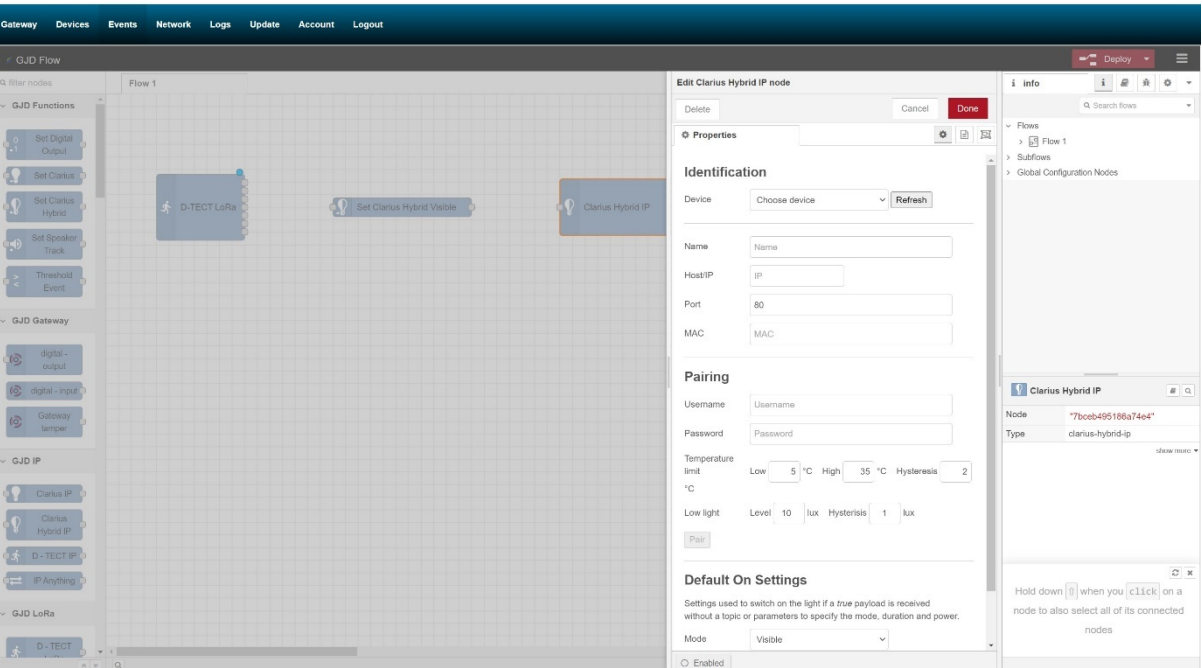

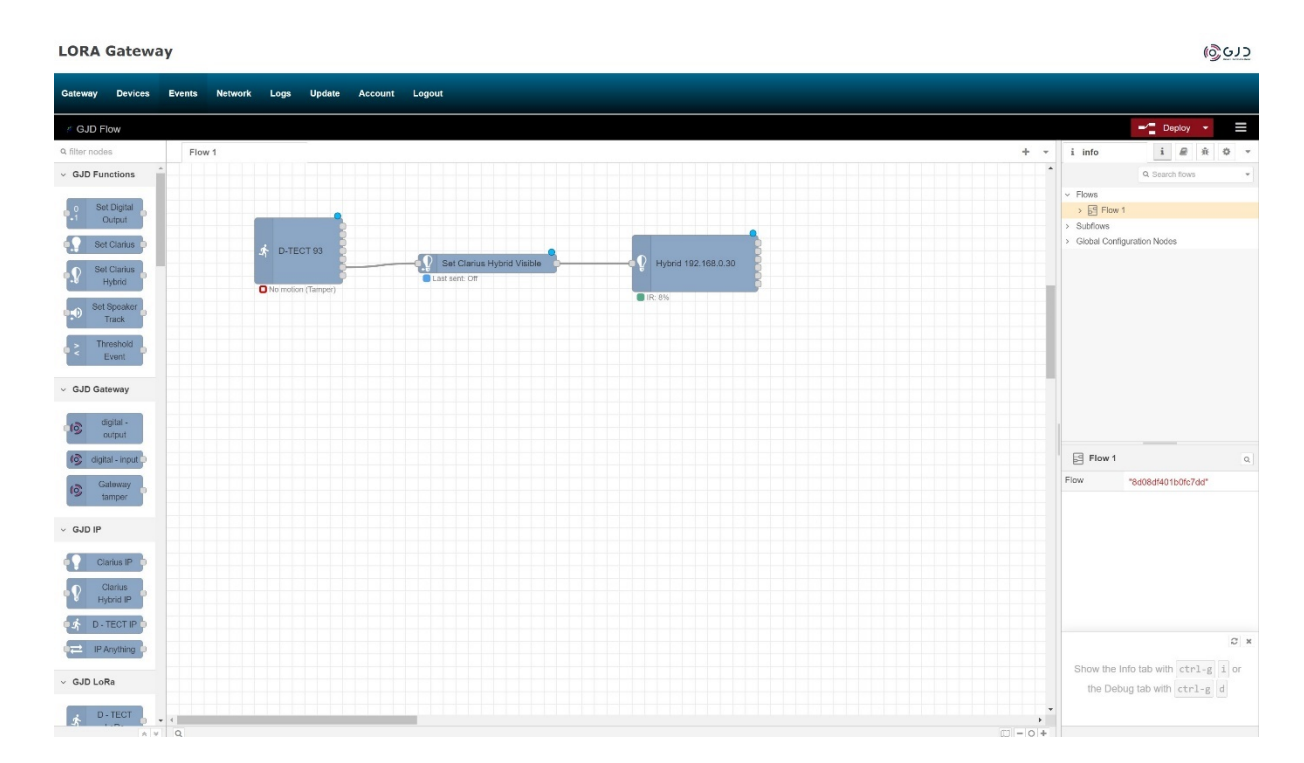

- Connect the nodes together by clicking and dragging a connection on to the node points**, press Deploy** and the blue circles disappear indicating the connection is successful, give the system a minute to calibrate and then trigger the detector.
- You see that a status node will indicate what the devices are doing.

t: +44 (0) 1706 363 998 w: www.gjd.co.uk e: sales@gjd.co.uk Unit 2, Birch Business Park, Whittle Lane, Heywood, Greater Manchester, OL10 2SX, UK ဖွဲ့ပော

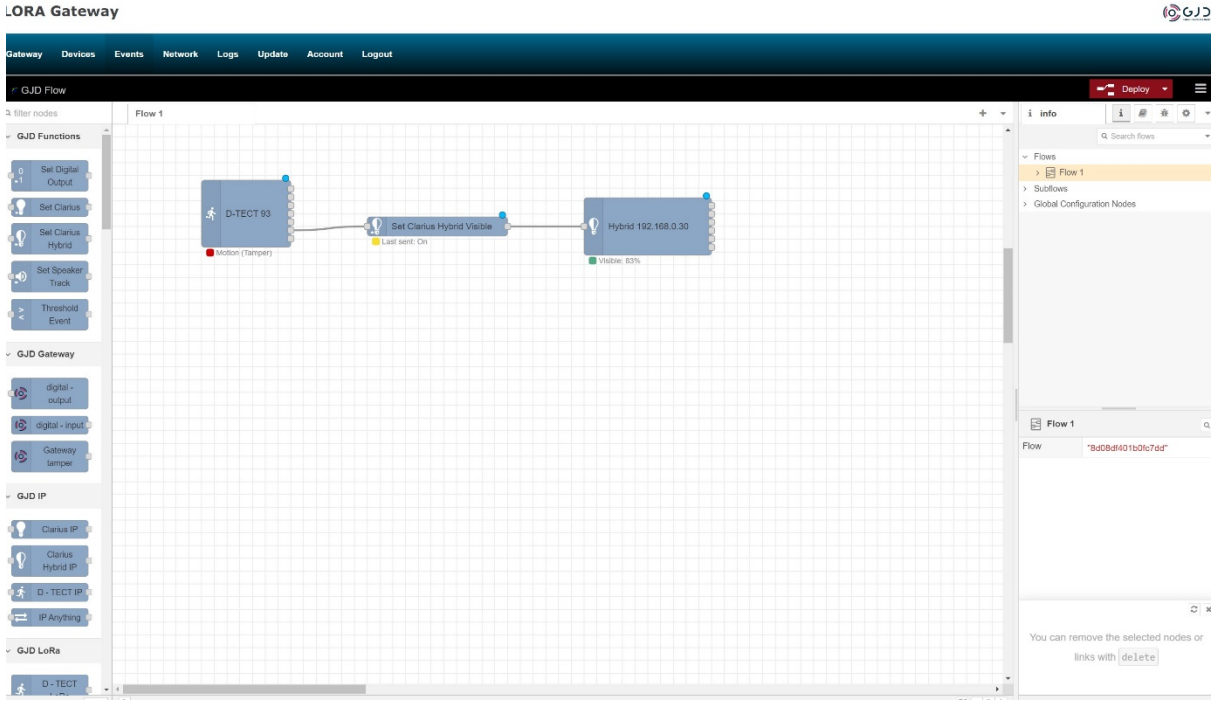

• This screen shot gives an idea of what an installation may look like.

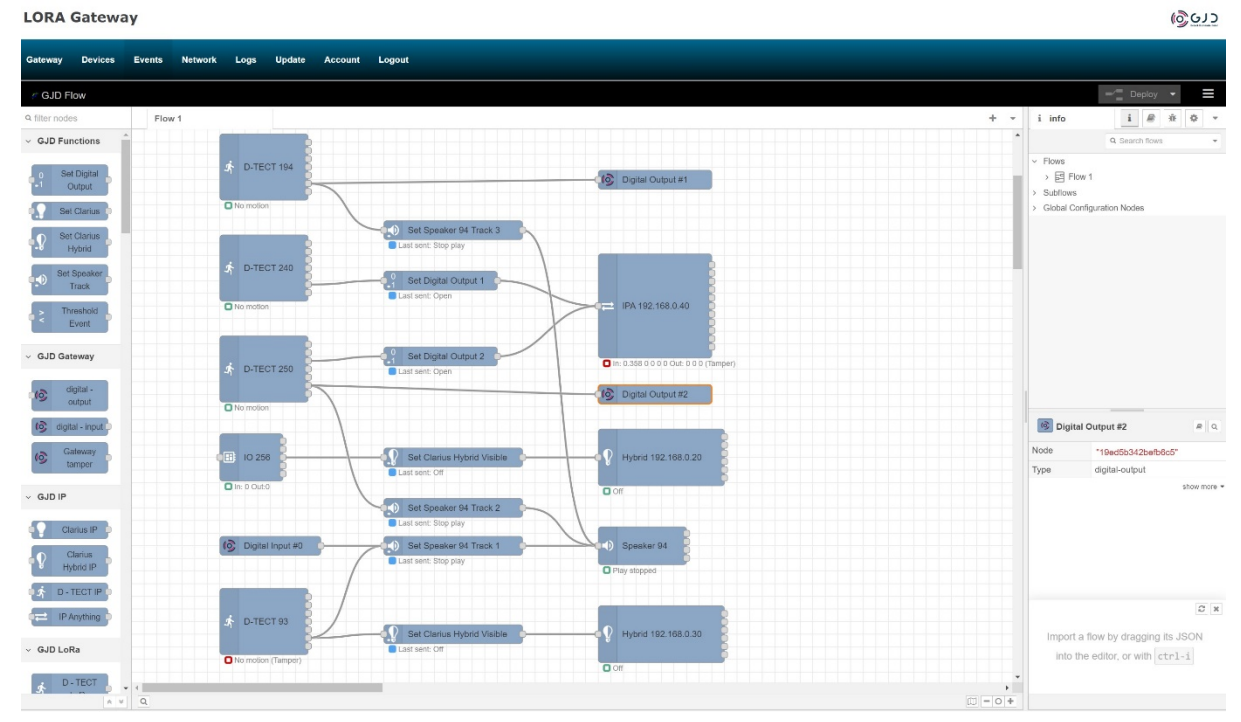

• This shows some configurations/testing we have successfully carried out with the LoRa gateway. The wireless range test was successful over 6 miles in a suburban environment.

w: www.gjd.co.uk t: +44 (0) 1706 363 998 e: sales@gjd.co.uk Unit 2, Birch Business Park, Whittle Lane, Heywood, Greater Manchester, OL10 2SX, UK

#### **Summary**

The pairing principle is the same for all the devices and gateways relays, the device that's sending the alarm trigger goes on the left of the screen and the device that's receiving/processing the trigger goes on the right with the relevant control nodes in between. With the available N/O N/C relays and the ability to use URLs 1000s of integration situations are possible via IP, analogue, or both over long distances meaning installation and labour time and costs are massively reduced.

#### **Gateway Relay Outputs**

The Gateway has 4 individually controlled SPST relay outputs each rated at 50mA 24V AC/DC

#### **Gateway Digital Inputs**

The Gateway has 2 individual digital inputs.

#### **Gateway 12 Volt Output**

There is an auxiliary 12 volt output rated at 250mA.

#### **SIMPLIFIED EU DECLARATION OF CONFORMITY**

Hereby, GJD Manufacturing Ltd declares that the radio equipment type GJD1200 LoRa LX GateWay 868 MHz is in compliance with Directive 2014/53/EU.

The full text of the EU declaration of conformity is available at gjd.co.uk

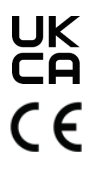

This equipment operates on 868 MHz frequency band therefore must only be used in regions where this is permitted license-free

**w**: www.gjd.co.uk t: +44 (0) 1706 363 998 e: sales@gjd.co.uk Unit 2, Birch Business Park, Whittle Lane, Heywood, Greater Manchester, OL10 2SX, UK

#### **ENGINEER NOTES**

w: www.gjd.co.uk  $\bullet$  t: +44 (0) 1706 363 998  $\bullet$  e: sales@gjd.co.uk Unit 2, Birch Business Park, Whittle Lane, Heywood, Greater Manchester, OL10 2SX, UK